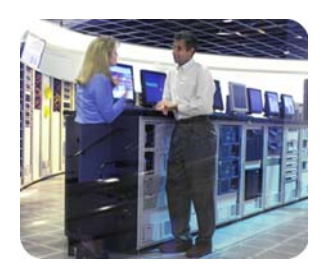

standard servers

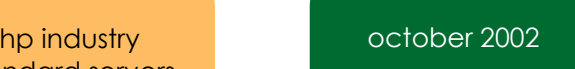

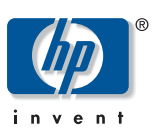

technology brief

Smart Array Controller Technology: Drive Array Expansion and Extension

### table of contents

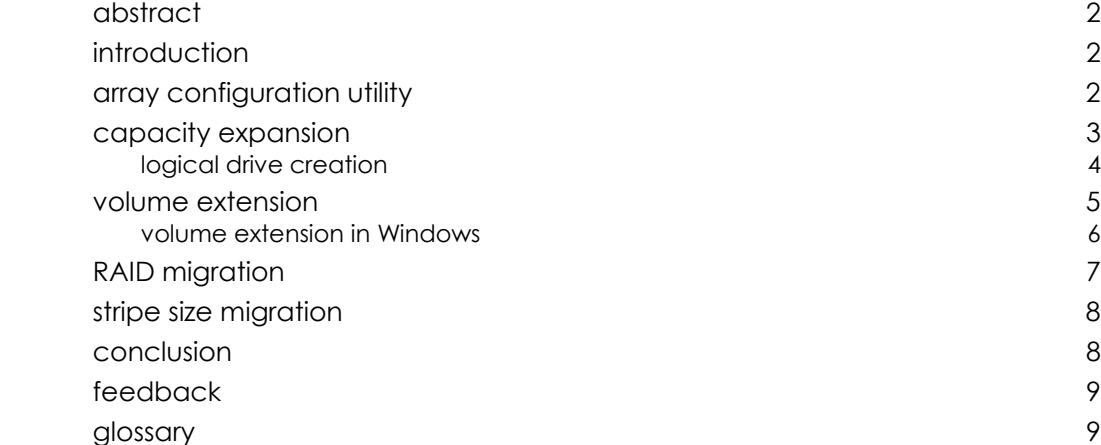

<span id="page-1-0"></span>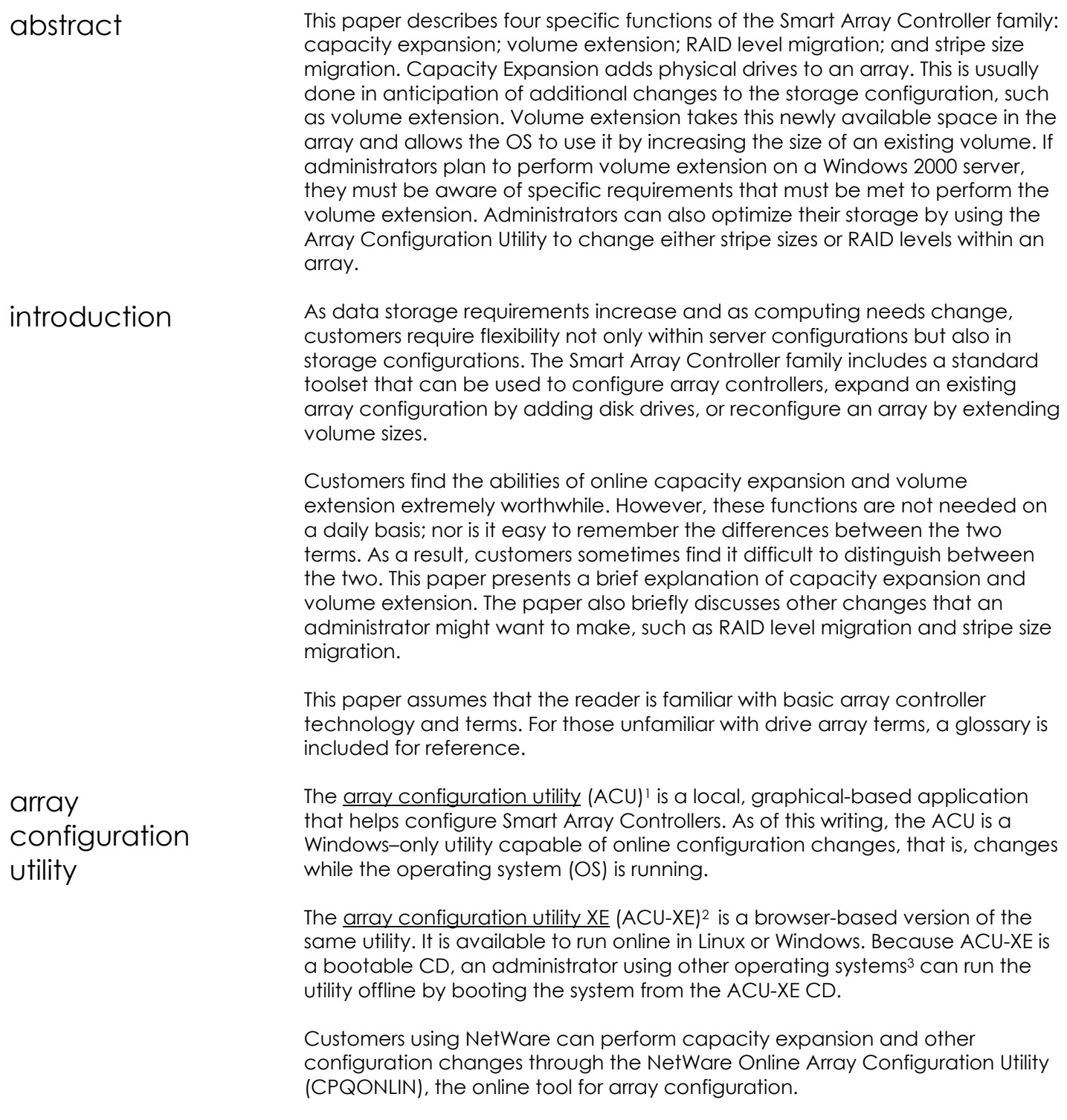

<span id="page-1-1"></span><sup>&</sup>lt;sup>1</sup> For more information about ACU, refer to <u>http://www.compaq.com/products/storageworks/software-management/acu\_matrix.html</u><br><sup>2</sup> For more information about ACU-XE, refer to <u>http://www.compaq.com/products/servers/prolian</u>

<span id="page-1-3"></span><span id="page-1-2"></span>[management/acu\\_matrix.html](http://www.compaq.com/products/servers/proliantstorage/software-management/acu_matrix.html)<br><sup>3</sup> Customers should check the user documentation to verify that their specific array controller supports their chosen OS.

# <span id="page-2-0"></span>capacity expansion

Capacity expansion is the process of adding physical drives to an array that has already been configured. The logical drives (or volumes) that exist in the array before the expansion takes place are unchanged. Only the amount of free space in the array changes.

For example, suppose that an existing array consisted of four physical drives and the administrator wants to expand the capacity to six physical drives. This is like having four glasses full of water, and pouring that water from the original four glasses into six glasses (see figure 1). The amount of water (the volume of the logical drive) has not changed — it has merely been redistributed, or expanded, into a larger number of containers (drives).

figure 1. Array capacity expansion redistributes an array into a larger number of physical drives. The size of the logical drive does not change.

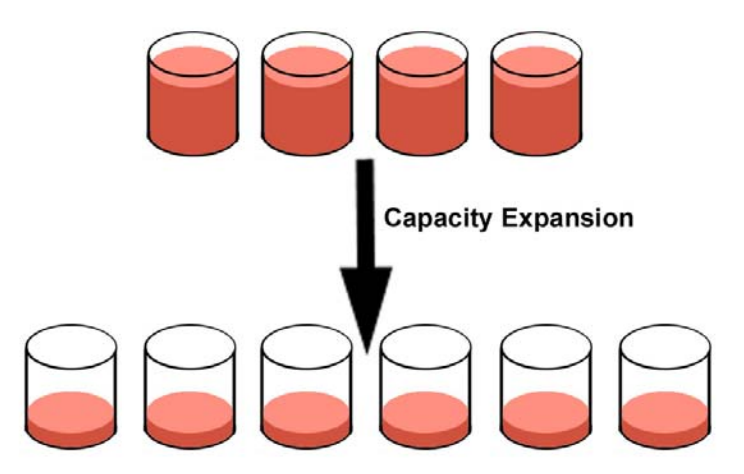

Thus, if an existing array is nearly filled with logical drives, an administrator can add new physical drives and initiate a capacity expansion through ACU or ACU-XE. The program automatically checks the drive hardware configuration. Then, the existing logical drive is distributed across all physical drives in the expanded array without affecting any existing data. If the array being expanded contains more than one logical drive, data will be redistributed one logical drive at a time.

The expansion process is entirely independent of the system OS. For example, if a 10-gigabyte (GB) logical volume is expanded from four drives into six drives, the OS is unaware of this change.

The amount of time it takes to perform an online capacity expansion depends on several parameters: drive speed, the server microprocessor speed, the amount of other I/O work the server is doing, and the priority level of the capacity expansion. This priority level can be changed from low (the default in ACU) to medium or high to expand the volumes as quickly as possible. Depending on these factors, the expansion process takes somewhere between 10 – 15 minutes per GB.

<span id="page-3-0"></span>logical drive creation

Once the drive capacity has been expanded, the added capacity can be used to create a new logical drive (figure 2) or to extend the size of an existing logical drive (as described in the section titled *volume extension)*.

Some people might want to add a new logical drive, for example, if every department in a company had its own logical storage volumes. If a new department were created, the administrator might need to create an entirely new logical drive for that department, or need to improve performance of an existing volume by increasing the number of spindles (drives).

figure 2. After capacity expansion, an administrator can use this free space by creating an entirely new logical drive.

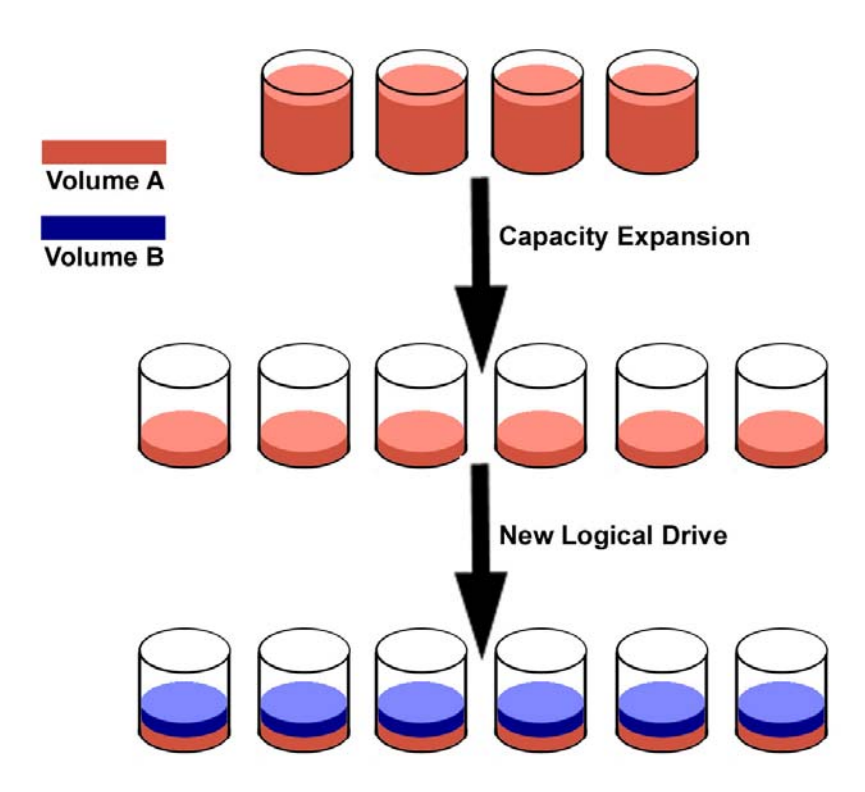

However, most customers will choose to extend the size of their volume after capacity expansion. The volume extension allows customers to increase the logical volume size if they are running out of storage space on the existing volume.

## <span id="page-4-0"></span>volume extension

Volume extension grows the storage space of a logical drive (see figure 3). During this process, an administrator adds new storage space to an existing logical drive on the same array, usually after the array has been expanded. An administrator may have gained this new storage space by either capacity expansion, as previously discussed, or by deleting another logical drive on the same array.

figure 3. Volume extension grows the size of a logical drive.

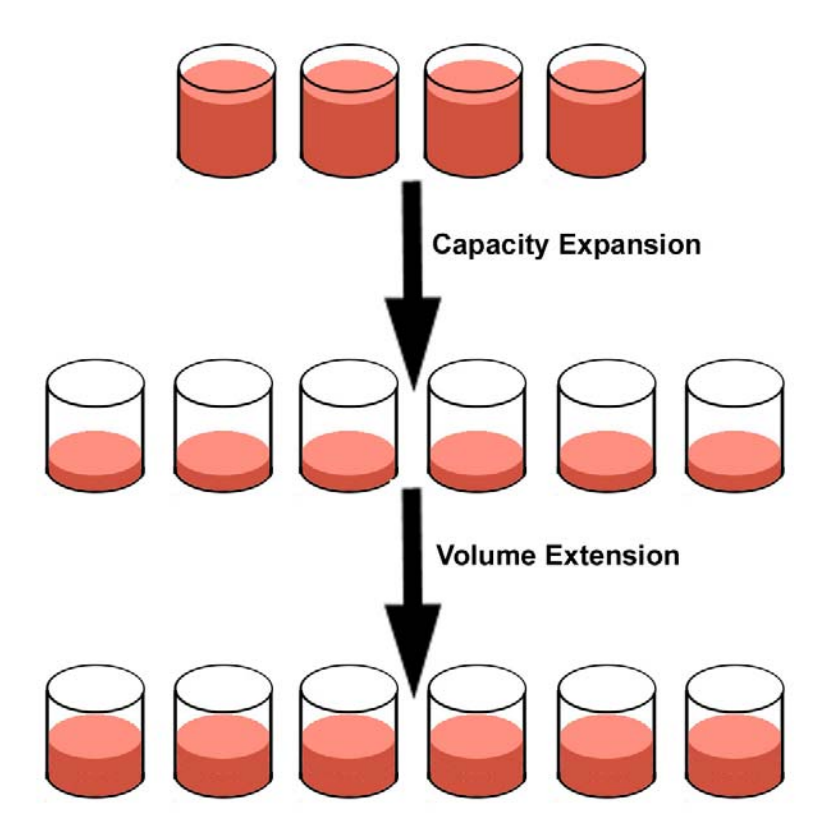

Unlike capacity expansion, the OS must be aware of changes to the logical drive size. The following operating systems support online volume extension:

- Microsoft Windows 2000, NT 4.0
- Novell NetWare 4.2, 5.x
- SCO UnixWare 7.1.x

Offline volume extension is possible for some operating systems by backing up data, reconfiguring the array, and restoring the data from backup. Refer to the OS documentation for additional information.

<span id="page-5-0"></span>volume extension in Windows Operating systems within the Windows family support online drive extension under specific conditions. To understand these conditions, an administrator must first recognize the differences between Windows basic and dynamic disks.

> A basic disk uses Microsoft's classic partition system in which each volume uses only one partition. This system is the default in Windows NT, Windows 9x, and DOS. An administrator can perform volume extensions using ACU or ACU-XE if the system uses basic disks. The administrator can use the new space on the logical drive for an additional partition, or can grow the existing partition by using a third-party software utility such as PowerQuest's Partition Magic.

> Windows 2000 supports basic and dynamic disks, with dynamic disks being the default partition system. A Windows 2000 dynamic disk is a physical disk that doesn't use static partitions or logical drives. Instead, it contains only dynamic volumes that can span multiple partitions. Dynamic disks are created in the Disk Management console of Windows 2000 and contain database tables at the beginning and the end of the dynamic volume to recognize the partition boundaries. Because this database may still exist even after a logical drive is deleted, an administrator must be careful when performing volume extension on a dynamic drive.

> The best way to grow a volume size in Windows 2000 is to take advantage of this dynamic disk functionality, rather than performing a volume extension in ACU or ACU-XE. Because a dynamic disk can span multiple partitions on separate logical drives, an administrator can create a completely new logical drive when free space exists. Then the administrator can create a new partition on the logical drive and add it as a segment to the existing volume (this is what Microsoft calls expansio[n4\)](#page-5-1). This functionally is the same as extending the volume size in ACU or ACU-XE.

If an administrator desires to use ACU or ACU-XE to extend a volume, the administrator should determine whether the drives are pristine – that is, the physical drives have never been used for any other dynamic disk. If so, the administrator should download and apply the Microsoft Service Pack 3. This ensures proper compatibility between Microsoft dynamic disks and logical volume extension using Smart Array Controllers.

If the administrator is trying to extend a volume of dynamic disks on previously used physical drives, the database used for a dynamic disk may still exist even after the logical drive is deleted. In this case, when an administrator performs volume extension, the OS may see this old database. In this case, the partition on the logical drive may be marked as a foreign disk and become unusable.

<span id="page-5-1"></span>l <sup>4</sup> Microsoft expansion refers to adding partitions to a volume using dynamic disks and growing the size of that volume.

 $\overline{a}$ 

<span id="page-6-0"></span>RAID migration Administrators may perform volume extension in order to increase raw data storage capacity, to improve performance by increasing the number of spindles in a logical drive volume , or to change fault-tolerance (RAID) configurations. With ACU or ACU-XE, an administrator can reconfigure a logical drive to a new RAID level online, without disrupting system operation or causing data loss. The following situations would require additional drive space: changing RAID 0 to RAID 1, 5, or RAID ADG; or changing RAID 5 or RAID ADG to RAID 1. Table 1 summarizes the RAID levels and the amount of space required for each type of fault tolerance.

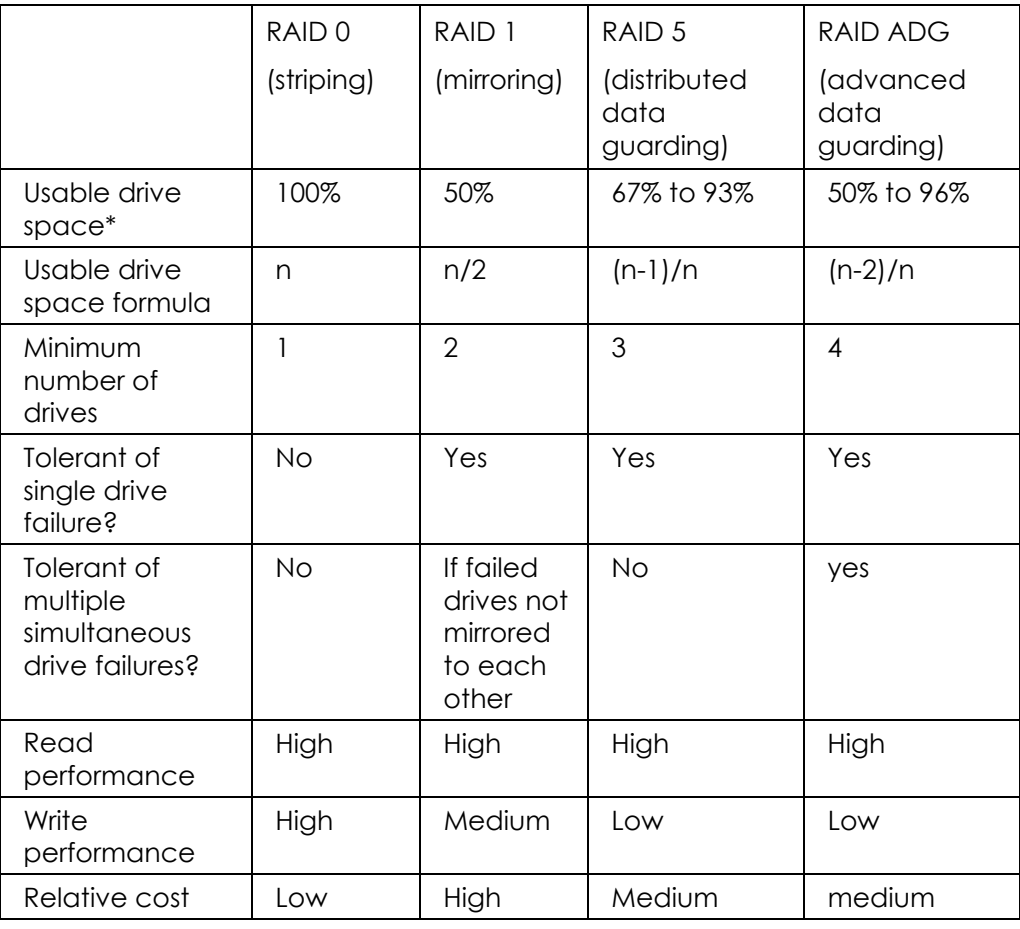

table 1. Summary of RAID methods

**\*** The values for usable drive space are calculated assuming a maximum of 14 physical drives of the same capacity (or a maximum of 56 for RAID ADG) with no online spares. HP recommends that these maximum figures (excluding any allowable online spares) are not exceeded when configuring a drive array, due to the increased likelihood of logical drive failure with more hard drives.

For more information about RAID levels, refer to the *Smart Array Controller User Guide*, or the document titled *Assessing RAID ADG vs. RAID 5 vs. RAID 1+0*. Both are available from the [smart array controller webpage](http://www.compaq.com/products/servers/proliantstorage/arraycontrollers/docs/index.html).<sup>5</sup>

<span id="page-6-1"></span> $<sup>5</sup>$  The Smart Array controller webpage is available at the following URL:</sup> <http://www.compaq.com/products/servers/proliantstorage/arraycontrollers/docs/index.html>

# <span id="page-7-0"></span>stripe size migration

When an administrator expands the volume capacity of an array, this does nothing to change the stripe size of the data stored within the array. Each RAID level has a default value designed to provide good performance across many types of applications (see table 2). In addition, table 2 shows the range of stripe sizes available per RAID level. If an administrator changes the RAID level, and this new RAID level does not support the existing stripe size, the ACU or ACU-XE changes the stripe size automatically.

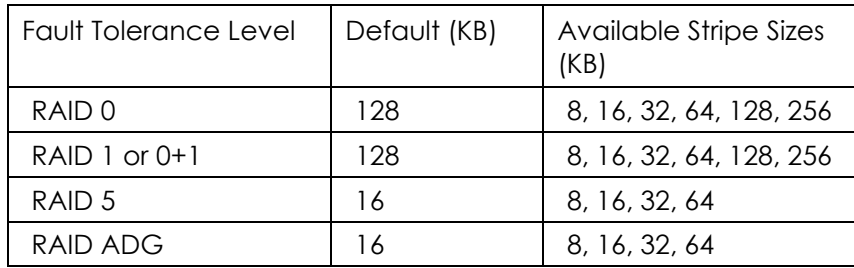

table 2. Stripe sizes available per RAID level

Certain applications, especially those that perform a majority of one type of transaction (for example, primarily write transactions), may require tuning of the stripe size to increase performance. Table 3 recommends stripe sizes for general types of server applications. An administrator can take these general recommendations and try progressively larger or smaller stripe sizes to determine the best overall performance for a particular application. Through ACU or ACU-XE, the administrator can make these changes online without disruption or data loss.

table 3. Recommended stripe sizes

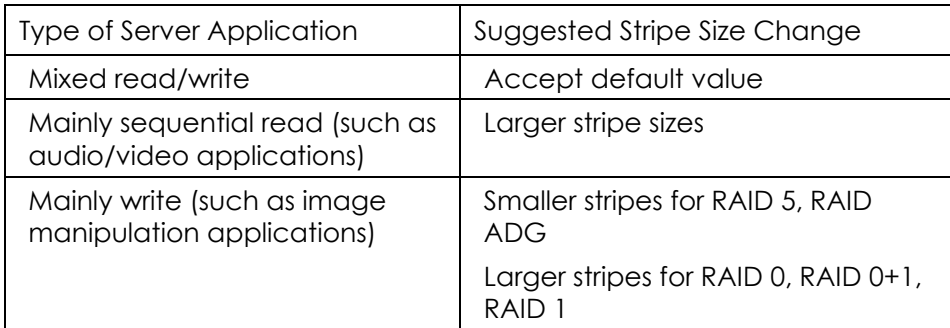

conclusion Capacity expansion simply adds drives to an array. This may improve performance by increasing the number of spindles available. However, most customers will want to take advantage of this newly available space by either creating a new logical drive or extending the size of an existing one. An administrator can also change RAID levels or stripe sizes as needed for performance or fault-tolerance improvements. The management software included with the Smart Array Controllers makes all these functions available online to eliminate the need for administrators to shut down the server to reconfigure their storage.

<span id="page-8-0"></span>feedback Please direct comments regarding this communication to the ISS Technology Communications Group at this Internet address: [TechCom@HP.com](mailto:TechCom@compaq.com) Microsoft, Windows, Win32, Win32s, Win64, Windows NT, and Visual C++ are trademarks of Microsoft Corporation in the U.S. and/or other countries. The information in this document is subject to change without notice. 10/2002 P/N TC021003TB glossary Array – A group of physical drives. The ACU groups physical drives together for logical drives to be created upon them. A single physical drive can be part of only one array (excluding spares), but an array can be made up of multiple physical drives. Logical drives can span only one array. Basic Disk - Microsoft's classic partition system on which each volume uses only one partition. A basic disk cannot grow in size without using a third party application. This system is the default in NT 4.0. Dynamic Disk - Microsoft's new default partition system for Windows 2000. In this system, a volume can span multiple partitions. Thus an administrator can grow a volume by adding additional partitions. Expansion - The process of adding a physical drive to an existing array. The logical drives that exist on the array before the expansion takes place are unchanged. Only the amount of free space on the array changes. Extension - The process of growing the size of a logical drive. In this case the size of the logical drive reported to the OS is increased. Free space - Blocks on an array that are currently not assigned to a logical drive. Free space can be used for creating new logical drives, changing the RAID level of an existing logical drive, or growing the size of an existing logical drive. Logical drive – A logical partitioning of space on physical drives on an array controller that is presented to the operating system as though it were an actual single physical drive attached to a SCSI controller. This entity can make use of differing RAID levels for fault tolerance. MS Expansion – Microsoft's use of the term expansion refers to adding partitions to a volume using dynamic disks and growing the size of that volume. Partition - Logical entity created on a logical drive by the operating system that can be used by the operating system. RAID – Redundant Array of Independent Disks. Volume - In Windows, this is what is given a drive letter. It is created on a partition or group of partitions.